**Email**

## В этом разделе можно настроить отправку сообщений на электронную почту

## Рисунок 1 – раздел Настройки Email

## Настройки Email

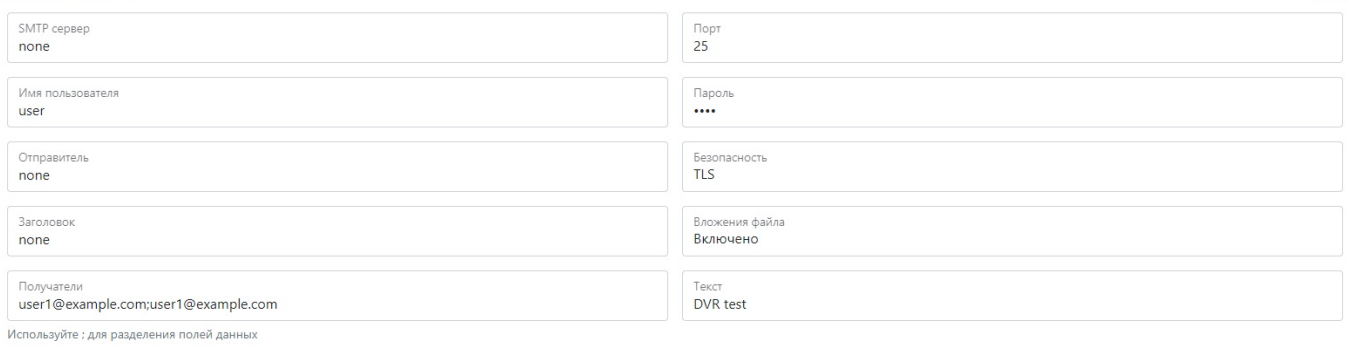

## Таблица 1 - описание параметров раздела Настройки Email

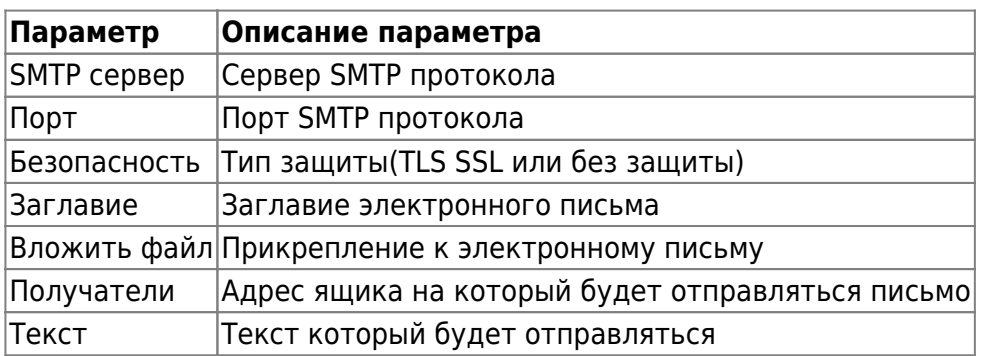

Для установки настроек по умолчанию нажмите кнопку **По умолчанию.**

Для использования настроек NVR необходимо нажать кнопку **Сохранить настройки**

From: <https://docs.bitrek.video/> - **Bitrek Video Wiki**

Permanent link: **<https://docs.bitrek.video/doku.php?id=ru:email>**

Last update: **2024/04/18 12:26**

 $\Box$ 

Tect EMAIL